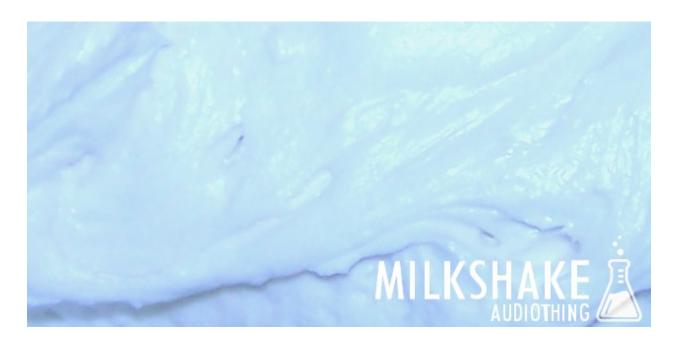

### About

Have you ever wondered how a milkshake would sound like, if you could sample it? Now you can, with the new AudioThing instrument MilkShake! MilkShake lets you mix three basic ingredients, shake them, filter them and serve them with a nice matrix of effects ready to use. Everything at your fingertips inside a custom performance view. Milk and Sugar samples were carefully recorded using classic kitchen supplies. The Juice samples were, instead, narrowly sampled from a juicy Waldorf microQ sound designed patch. MilkShake it's perfect for pads, tuned synth-percussions, textures, evolving effects, noises, and so on.

## **Specifications**

- Milk, Juice and Sugar samples
- ADR Envelope
- 4-pole LowPass filter
- · Bitcrusher, Rotary, Phaser, Reverb, Delay, EQ
- 24 Factory Presets
- 24 User Presets (save function within the Kontakt GUI)
- Sample resolution: 44.1Khz / 24Bit
- Size: 85 MB installed
- Custom performance view
- Native Instruments Kontakt 4.2.2 full retail version is required

### Installation

Once *AudioThing\_MilkShake.zip* is downloaded, you need to unzip it using a software like WinRar or UnRarX. It is better to preserve the internal folder structure, however, it is possible to place instruments and samples to separate folders/harddisks but Kontakt will ask for the new path first time you run the instrument. Kontakt 4.2.2 is needed. Kontakt Player will run a demo version of this library for a limited time.

#### **GUI**

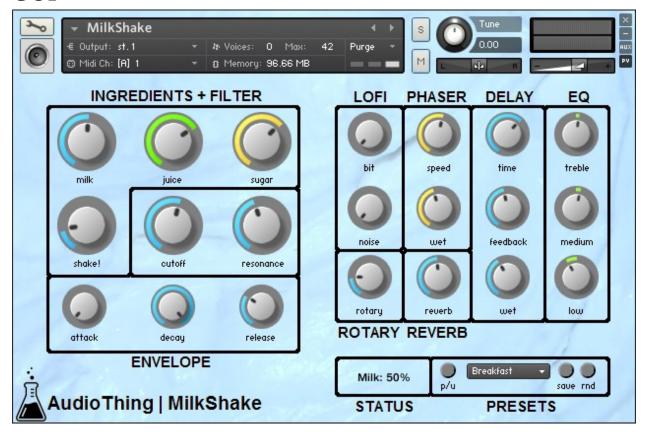

Milk – Volume for Milk samplesJuice – Volume for Juice samplesSugar – Volume for Sugar samples

Shake! - Modulations for all samples

Release - Envelope release time

CutOff – LP filter cutoffResonance – Cutoff enphasis/peak in dB

Attack – Envelope attack timeDecay – Envelope decay time/sustain volume

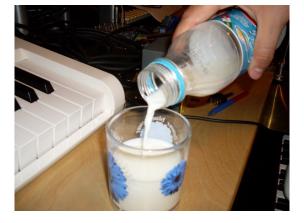

**Bit** – Bitcrusher bit control **Noise** – Bitcrusher noise volume

**Rotary** – Rotator wet volume

**Speed** – Phaser speed **Wet** – Phaser wet volume

Reverb - Reverb wet volume

Time – Delay time in msFeedback – Delay feedbackWet – Delay wet volume

**Treble** – EQ treble volume **Medium** – EQ medium volume **Low** – EQ bass volume

**P/U** – Switch between factory and user presets

Save – Save user presets

**RND** – Random patch generator

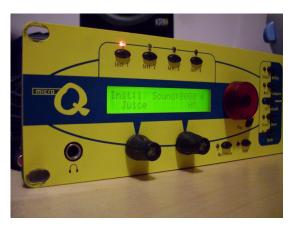

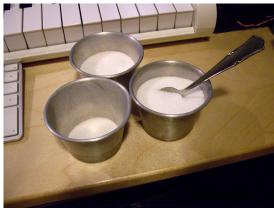

### **Saving Presets**

In order to save presets to User Slots # you need to be in user preset mode (using the P/U switch). Tweak your patch and once you are ready click on the save button. Now you should select the User Slot # from the list. Be careful, this will overwrite previous stored patches.

#### **Automations**

You should be able to make automations for all parameters of MilkShake in any DAW. Kontakt features a MIDI Learn function for all sliders and knobs. To assign a certain MIDI controller follow these steps:

- · Right click the Knob you want to automate
- Select Learn MIDI CC# Automation
- Turn the knob/slider on your MIDI hardware controller

Now you should create the automation for the CC# of your controller.

For example: if you assign the Modulation (CC1) to the Frequency Knob, you need to draw (or record) the automation for the Modulation controller. For more info, please refer to the manual of your DAW.

# License

The license of this product is granted only to a single user for how many computers he/she has. All sounds and samples in this product are licensed, but not sold, to you by AudioThing for commercial and non-commercial use in music, sound-effect, audio/video post-production, performance, broadcast or similar finished content-creation and production use.

This license expressly forbids any unauthorized inclusion of content contained within this library, or any AudioThing library, into any other sample instrument or loop, samples or SFX library of any kind, without our express written consent.

# Thank You

Thank you for buying this AudioThing library, we hope you will have as much fun as we had making this product.

For help or any question, feel free to mail us: info@audiothing.net